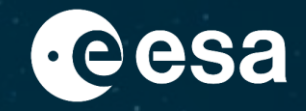

# **(Starting) Heliophysics in Datalabs**

Helen Middleton

ESA ESAC

22/11/2022

ESA UNCLASSIFIED – For ESA Official Use Only 1

→ THE EUROPEAN SPACE AGENCY

 $\blacktriangleright\blacktriangleright$ 

### **So last week I thought I was a participant…**

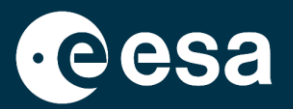

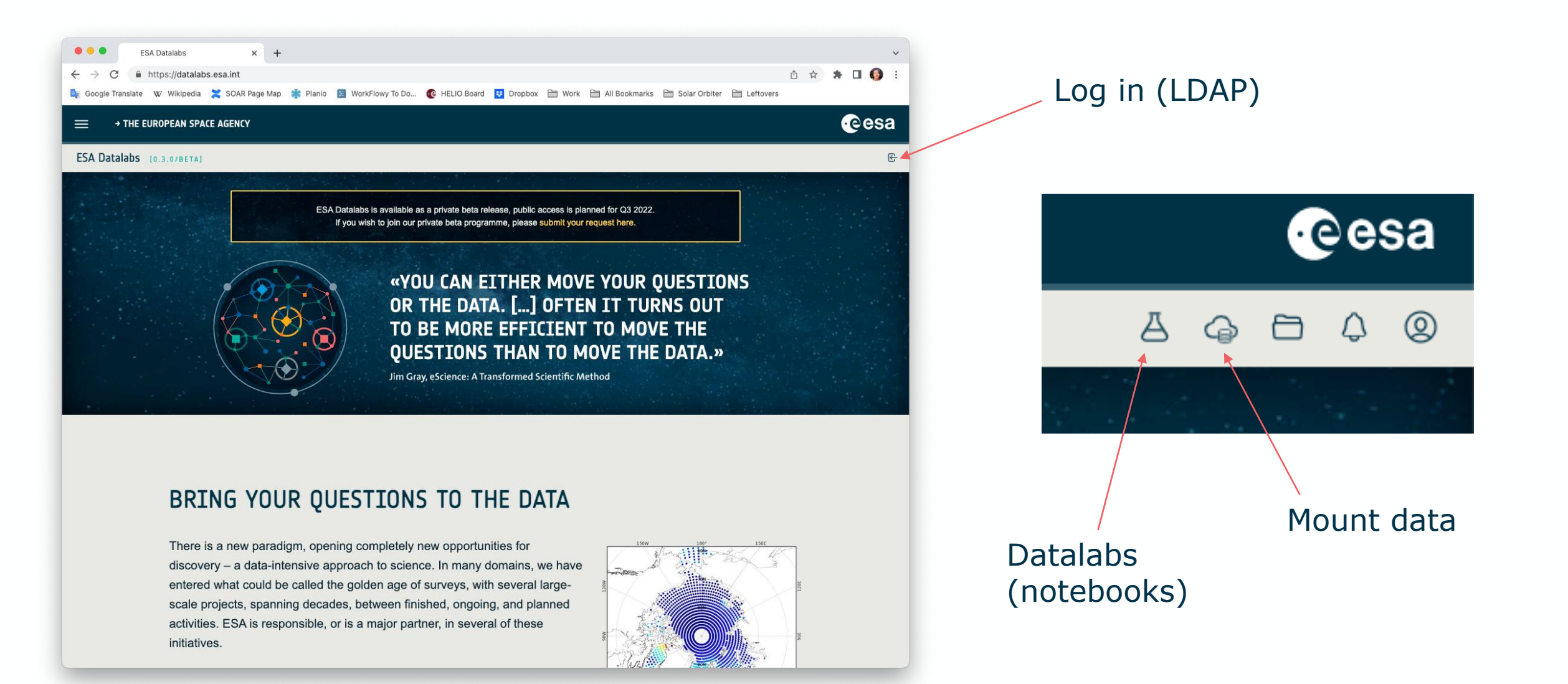

## **Mounting an archive!**

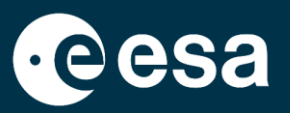

### Given this information: SOAR science data: 172.25.0.121:/solar\_orbiter\_public

 $\leftarrow$ 

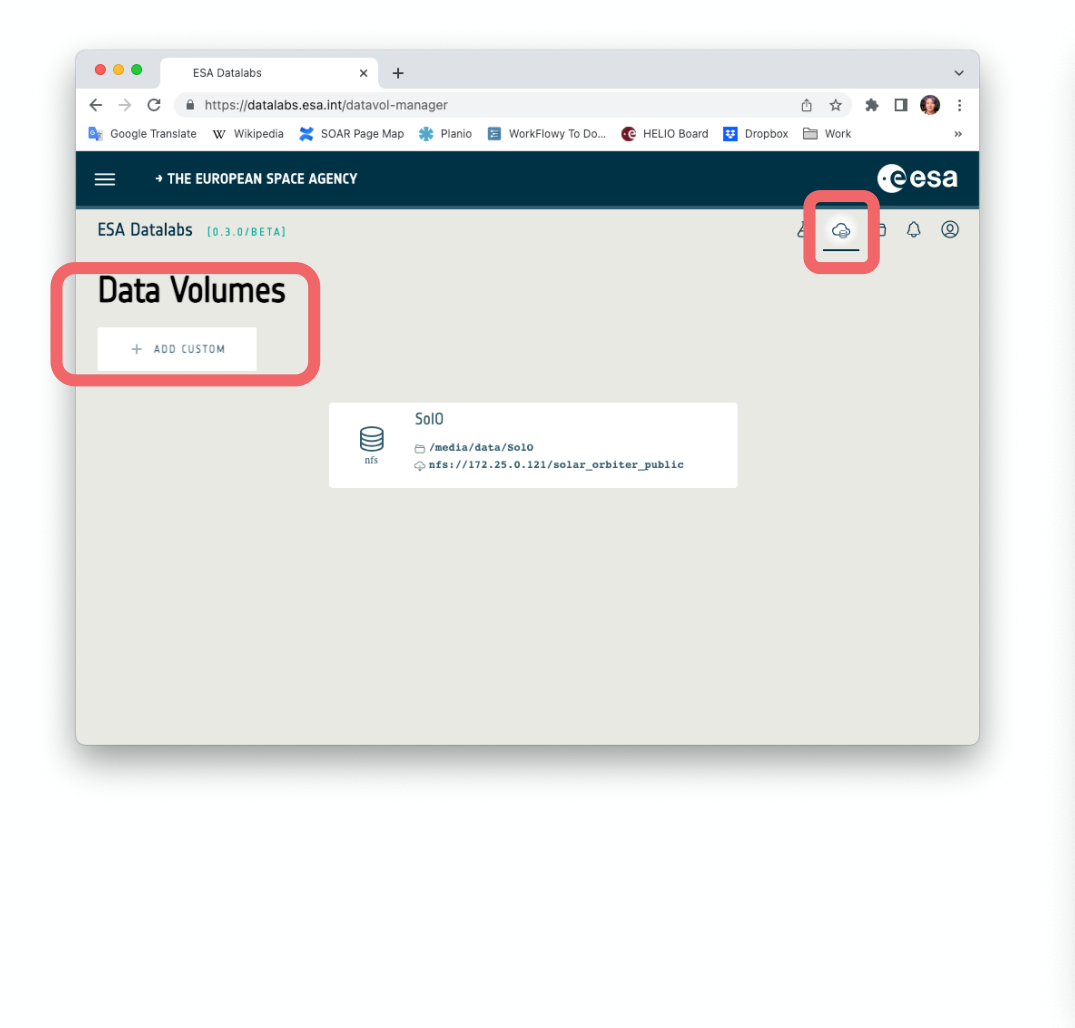

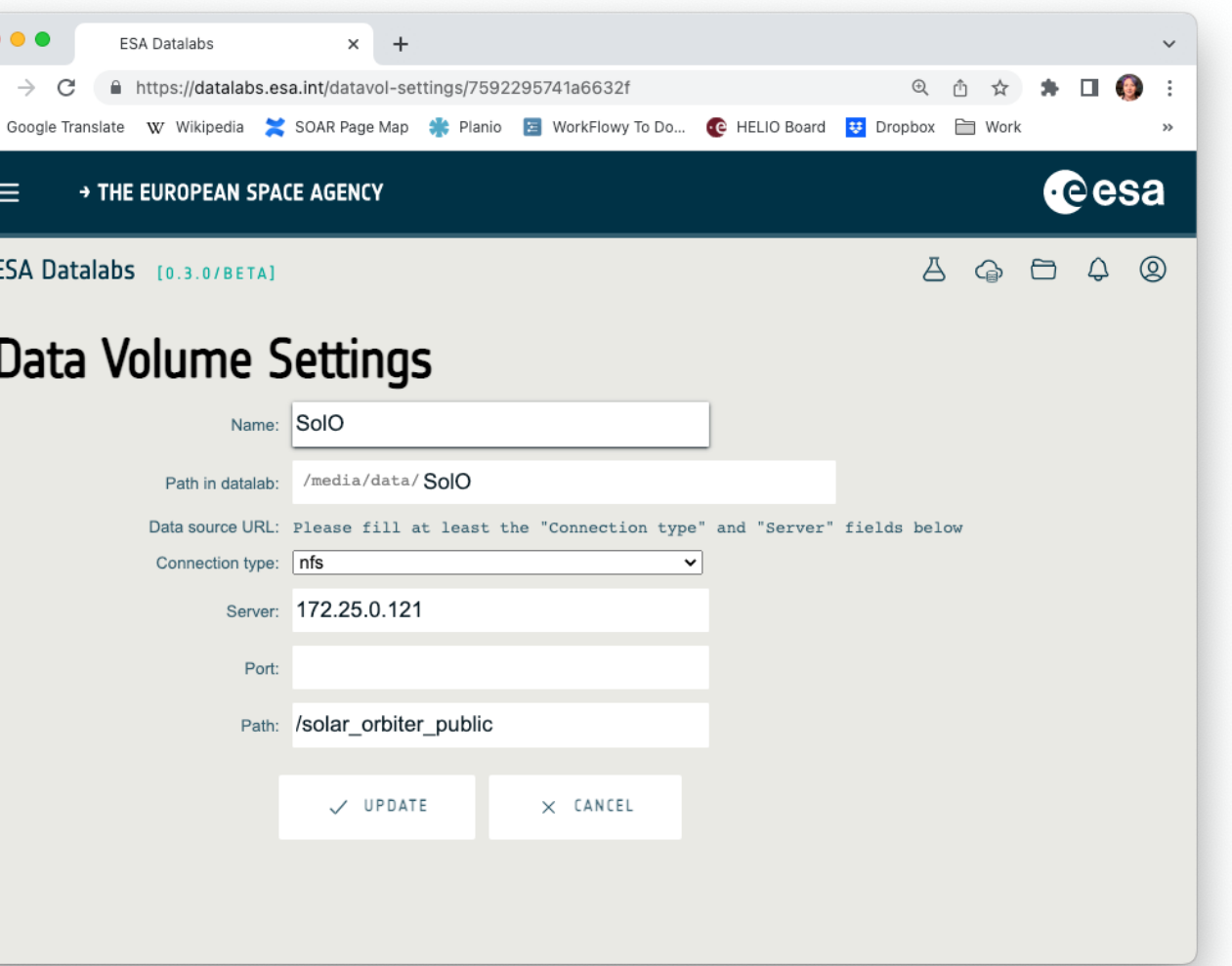

> THE EUROPEAN SPACE AGENCY

## Start a Jupyterlab

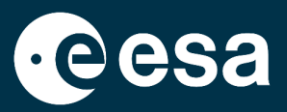

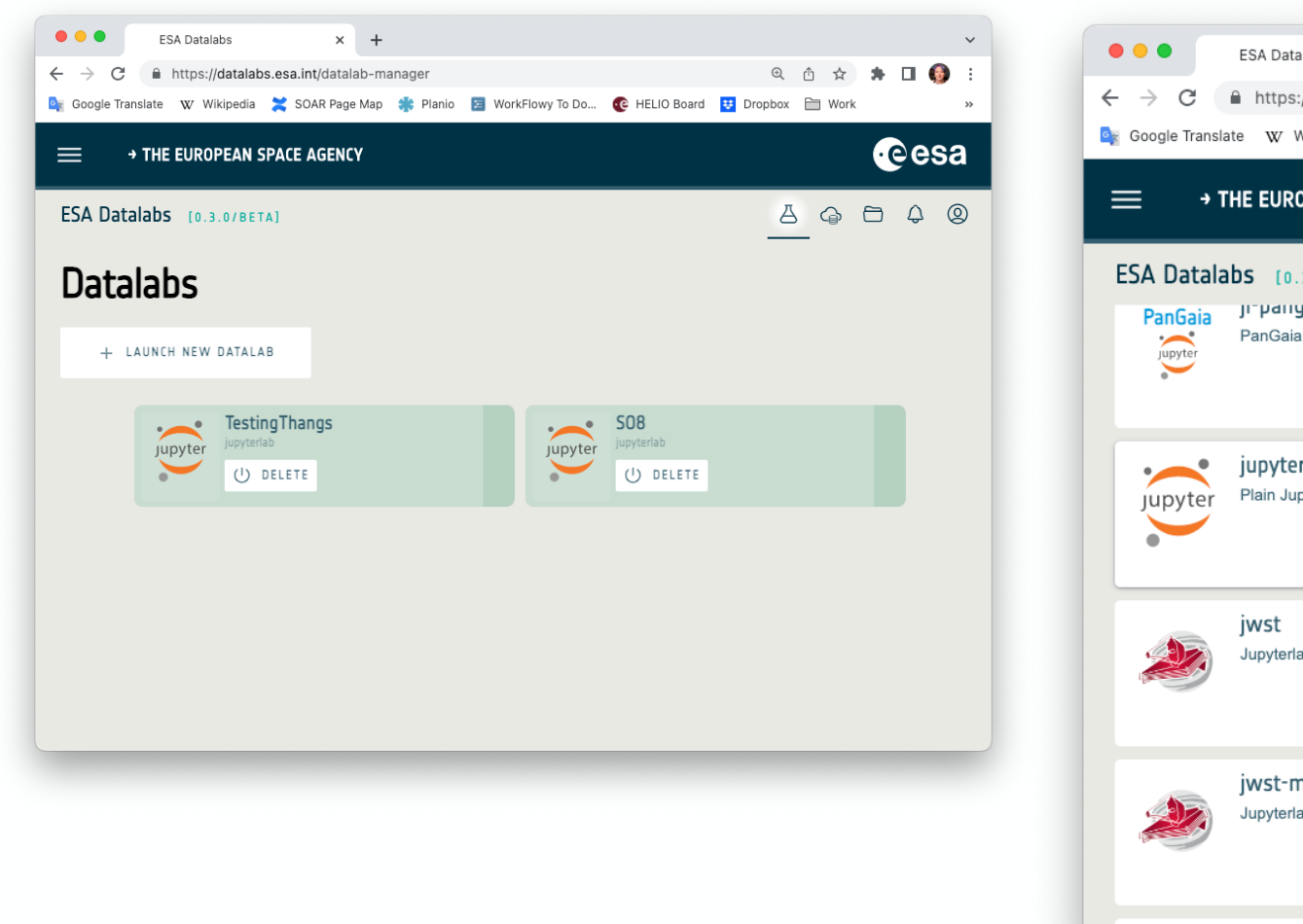

辛

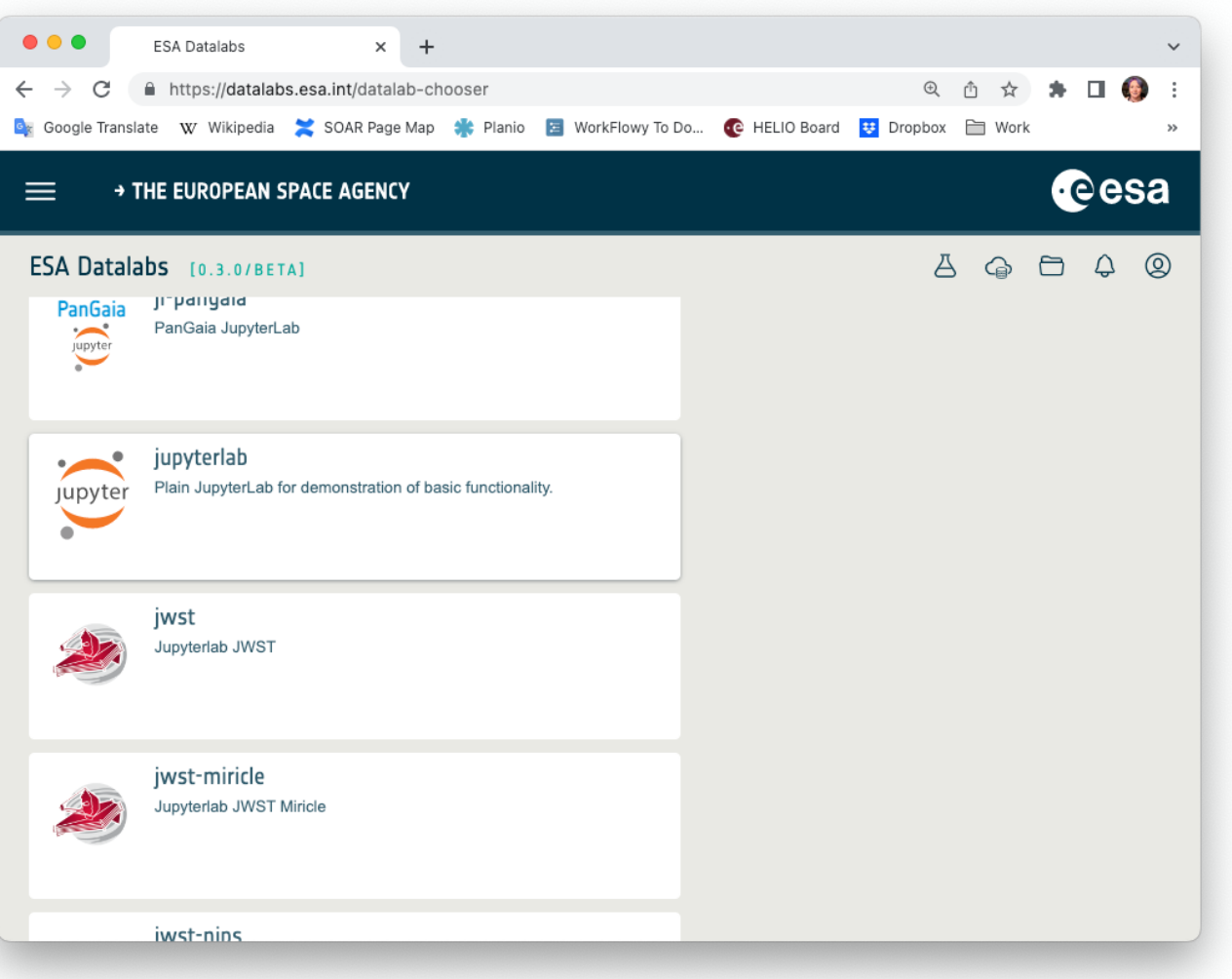

 $\pm$ 

 $\blacktriangleright$ 

## **Connect the jupyterlab and the mounted data**

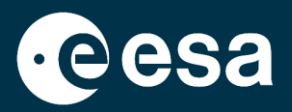

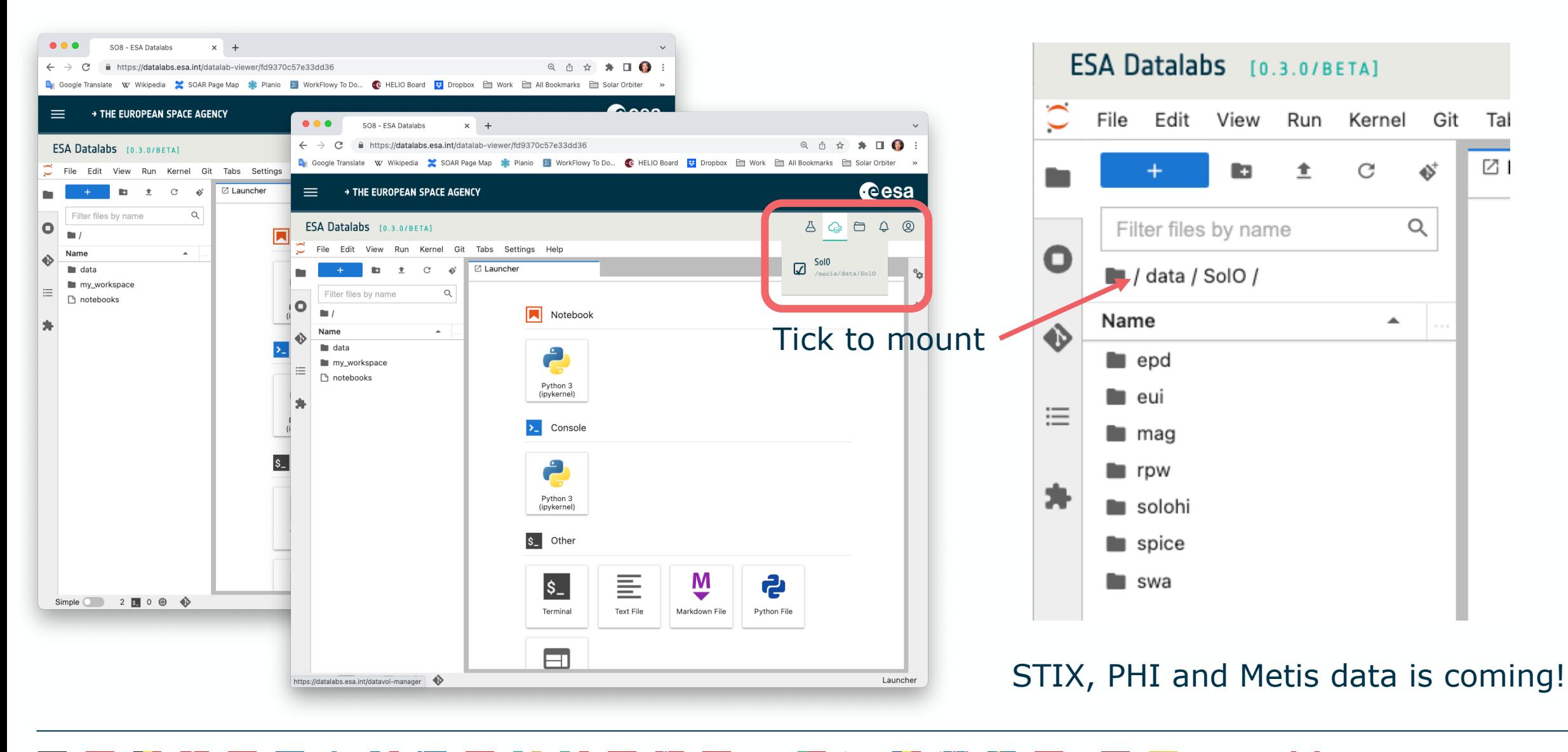

THE EUROPEAN SPACE AGENCY

### **Next, find a terminal**

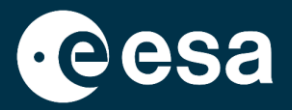

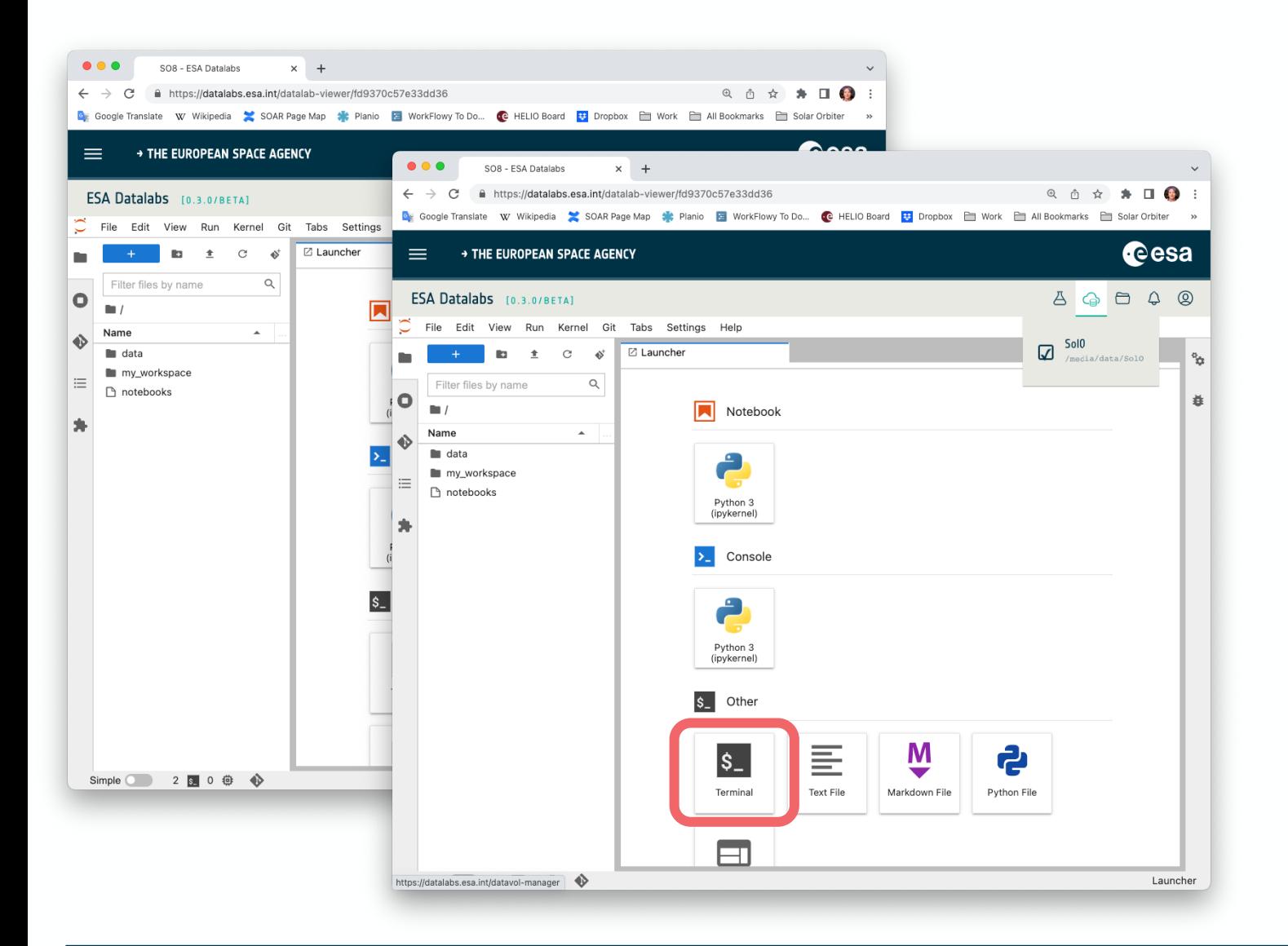

→ THE EUROPEAN SPACE AGENCY

 $\blacktriangleright$ 

÷.

## **What's already there? How to install other stuff**

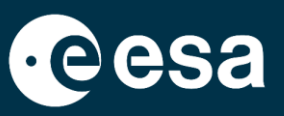

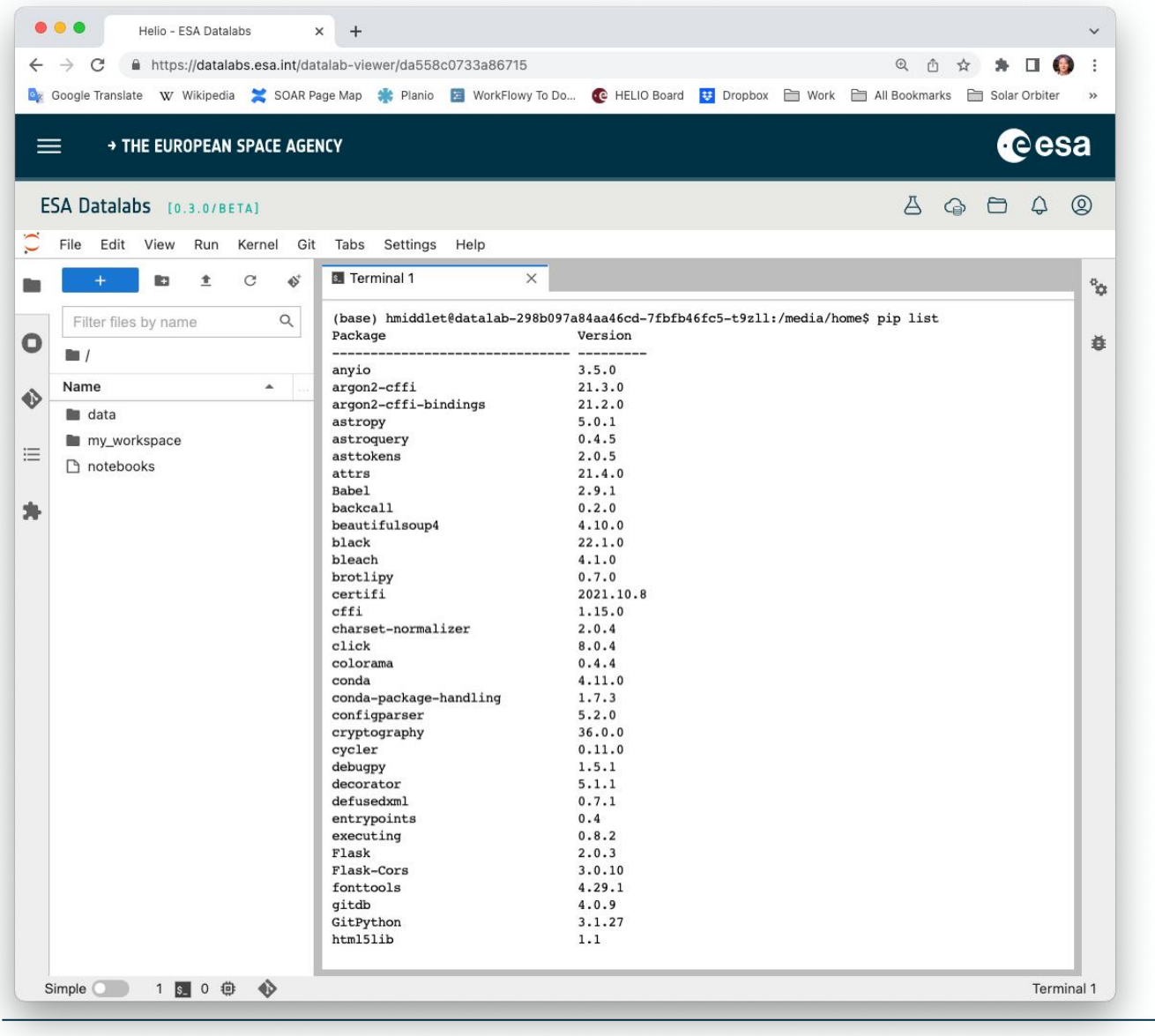

To find out what's there already: \$ pip list

- I know I'll need these:
- astropy
- astroquery
- matplotlib
- numpy
- pandas

But I'll also need at least:

- sunpy (which needs scipy)
- cdflib

\$ pip install sunpy etc.

#### > THE EUROPEAN SPACE AGENCY

## **Solar Orbiter Data Tutorial**

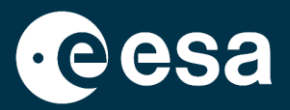

8

### SO8, Belfast: https://github.com/SolarOrbiterWorkshop/solo8\_tutorials

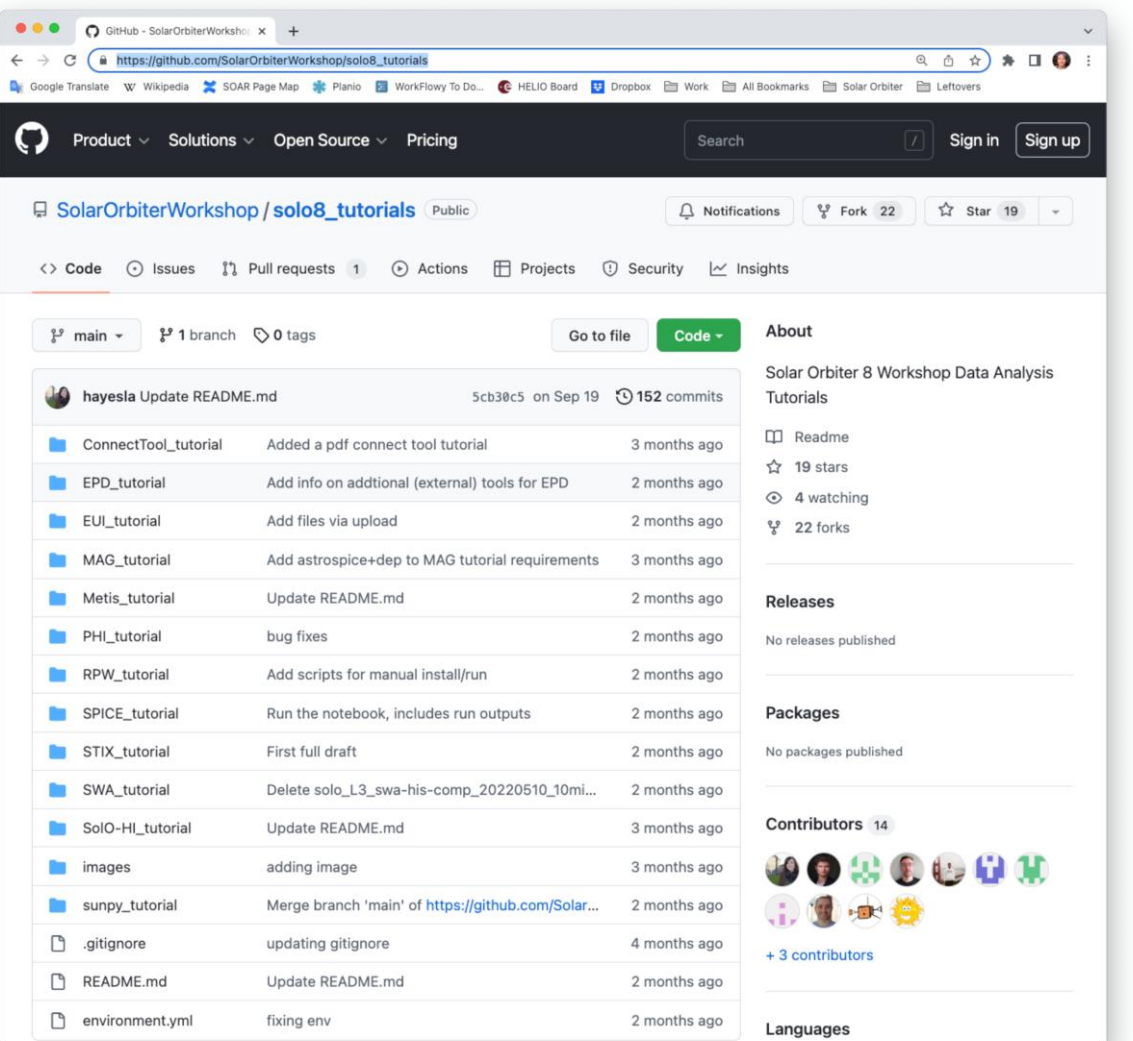

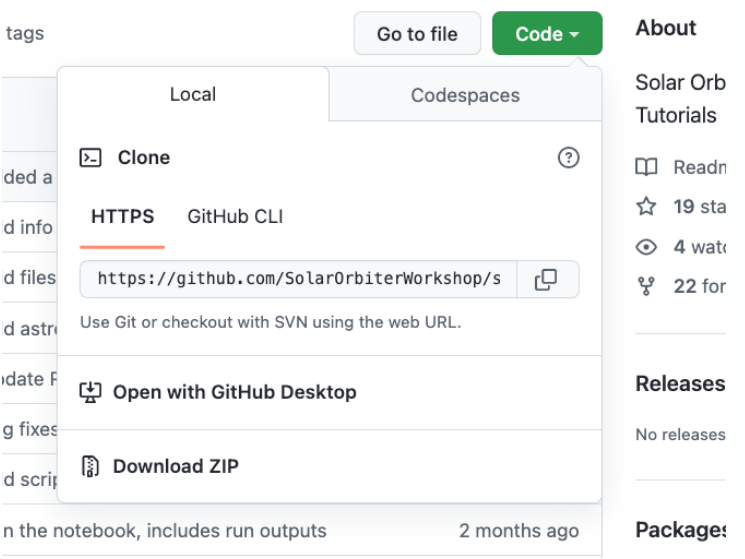

> THE EUROPEAN SPACE AGENCY

## **Play with it!**

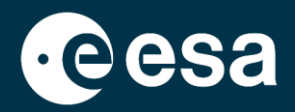

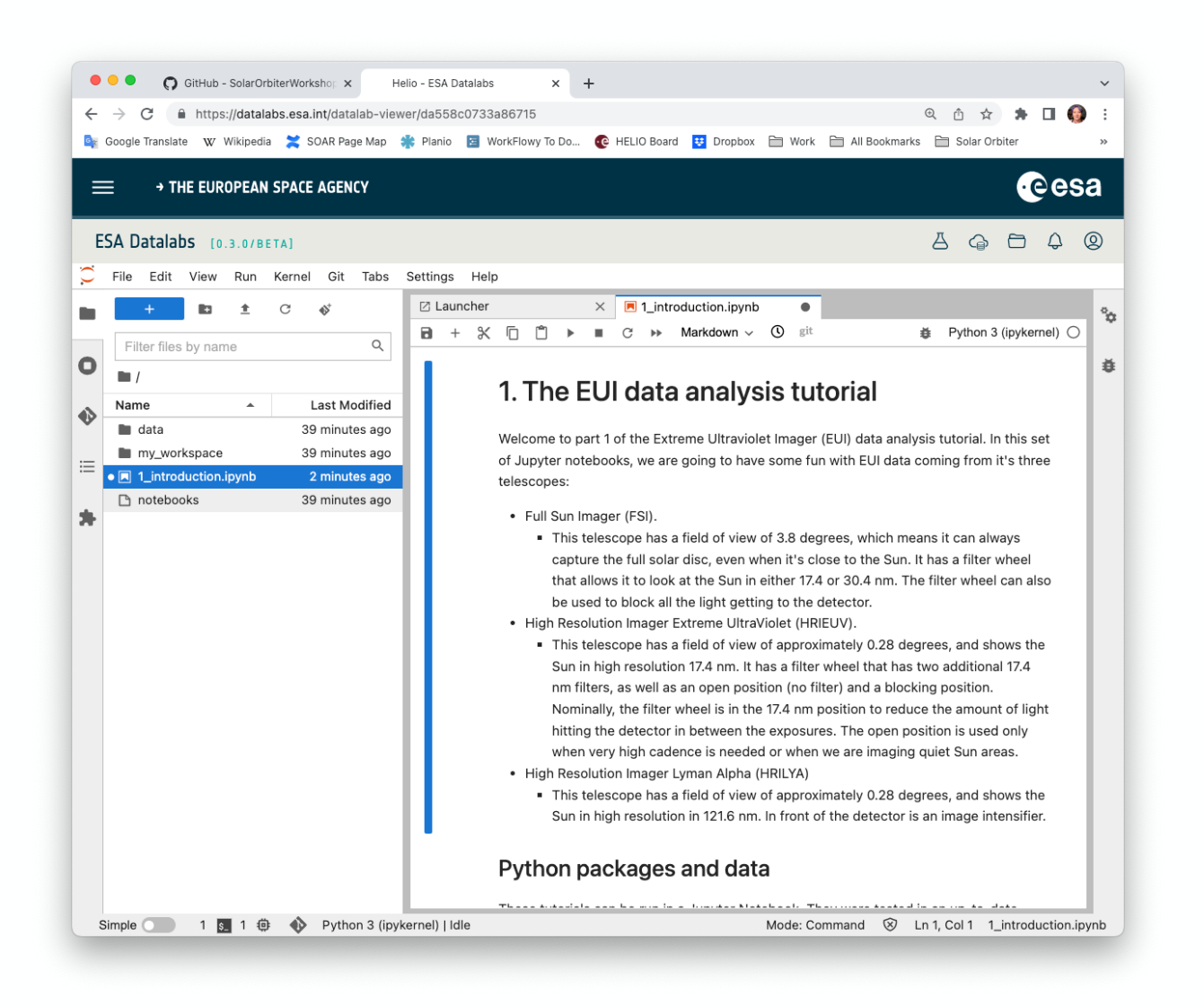

Drag and drop into folder space, double click to open

Contains names of packages to install, and location of a data package for the demonstration…

…but we know we don't need most of those because all the science data is right here!

### **What next for heliophysics?**

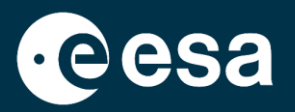

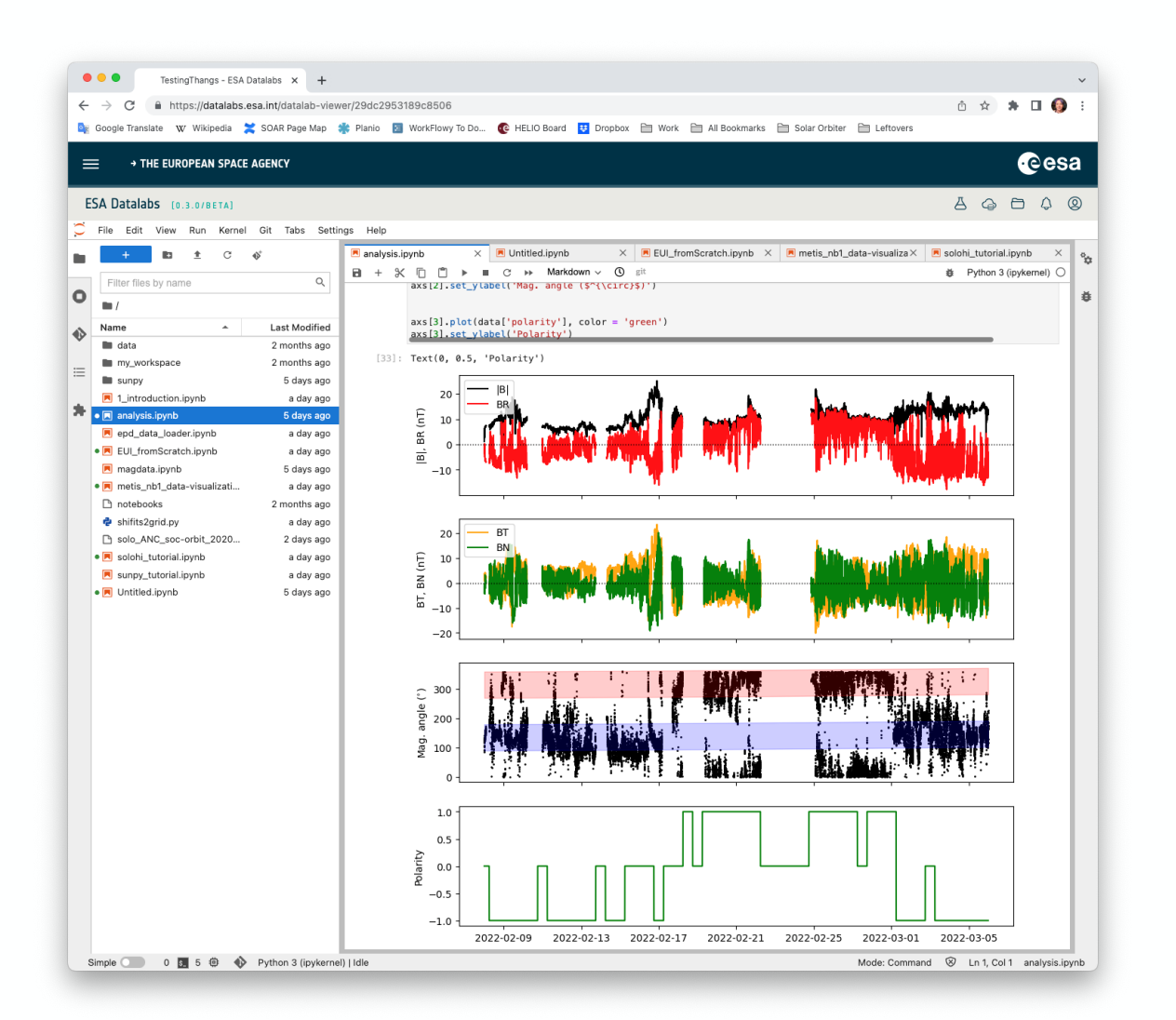

### **Quick and easy**

- Inclusion of Proba-2 Jupyter notebooks already tested and available in the Proba-2 archive
- Inclusion of all Jupyter notebooks presented at the September 2022 Solar Orbiter workshop
- Inclusion of some of the Jupyter notebooks detailed at the first Python in Heliophysics summer school (ESAC, June 2022) especially astropy tutorial for heliophysics and sunpy tutorial

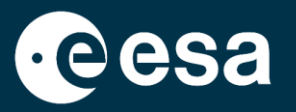

11

### **More long term**

- Inclusion of JHelioviewer (already planned) and Solar Mach (a python tool developed through the Heliophysics archives user group), both very popular in the Solar Orbiter community
- Develop in-house Jupyter notebooks for science cases, especially on magnetic connectivity for Solar Orbiter, based on interaction with the community
- Inclusion of SOHO data and related Jupyter notebooks
- Inclusion of Cluster data, which is not straightforward (files are concatenated on the fly), e.g., which data format? CEF, CDF, HDF5?
- Inclusion of Jupyter notebooks for Cluster (curlometer already developed by HM) and adapt some of the many MMS notebooks already available on pySPEDAS
- Make Ulysses data available

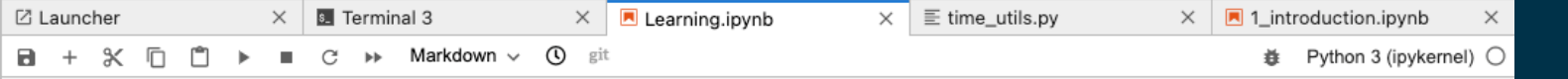

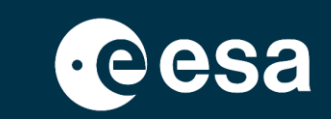

#### **EUI (Extreme Ultraviolet Imager)**

I've started by picking stuff out of the tutorial bit by bit and trying to get it to work. I don't want to just blindly load packages, but install and import them as I need them. I know I'll need these:

```
\cdot [16]: # For TAP metadata request to SOAR (Solar Orbiter ARchive):
       from astroquery.utils.tap.core import TapPlus
```
# We know we'll be plotting stuff: import matplotlib.pyplot as plt

# For bigger plots: plt.rcParams["figure.figsize"] = (10, 10)

The EUI tutorial notebook uses sunpy\_soar and its search and fetch functions (called Fido), but we can use a TAP metadata search to find the filenames that we already have locally in the mounted data volume. We'll start with some Lyman Alpha images.

Detailed instructions for this are on the lovely SOAR help pages at https://www.cosmos.esa.int/web/soar/home

 $\cdot$ [17]: # Equivalent to sunpy\_soar Fido search:

```
#instrument = a.Instrument('EUI')#time = a.Time('2022-03-06 18:0:00', '2022-03-06 18:10:00')
#level = a \cdot \text{Level}(2)#product = a.soar.Product('EUI-HRILYA1216-IMAGE')tresult = Fido.search(instrument & time & level & product)
#print(result)
```

```
SOAR = TapPlus(url="http://soar.esac.esa.int/soar-sl-tap/tap/")
results = SOAR.launch_job("SELECT filename FROM v_sc_data_item "
                          "WHERE descriptor='EUI-HRILYA1216-IMAGE' "
                          "AND begin_time>='2022-03-06T18:00:00' "
                          "AND end_time<='2022-03-06T18:10:00' "
                          "AND level='L2' "
                          "ORDER BY filename"
```
lya = results.get\_results()

lya

 $[17]$ : Table length=10

filename

object

solo\_L2\_eui-hrilya1216-image\_20220306T180030287\_V01.fits

solo\_L2\_eui-hrilya1216-image\_20220306T180130287\_V01.fits

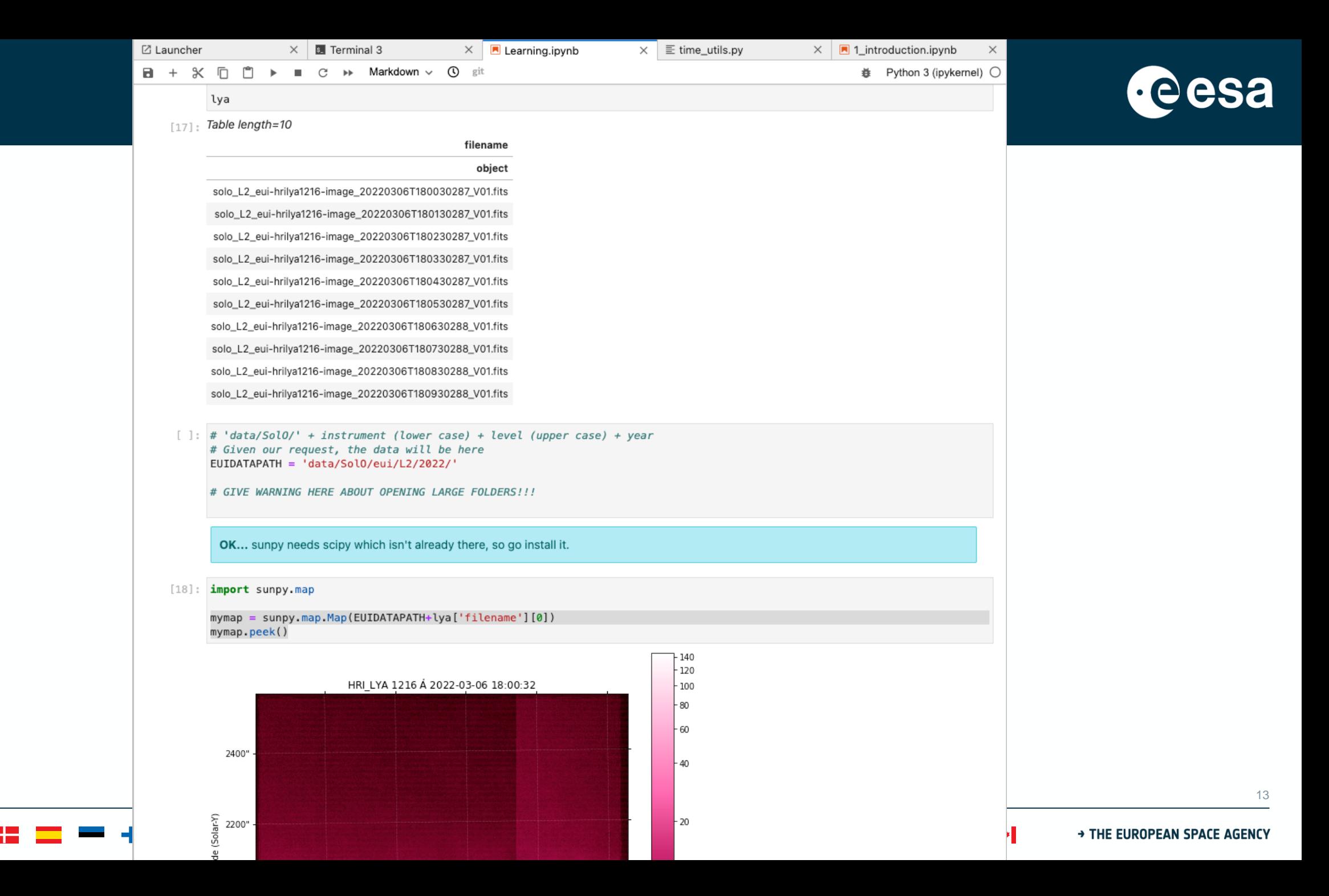

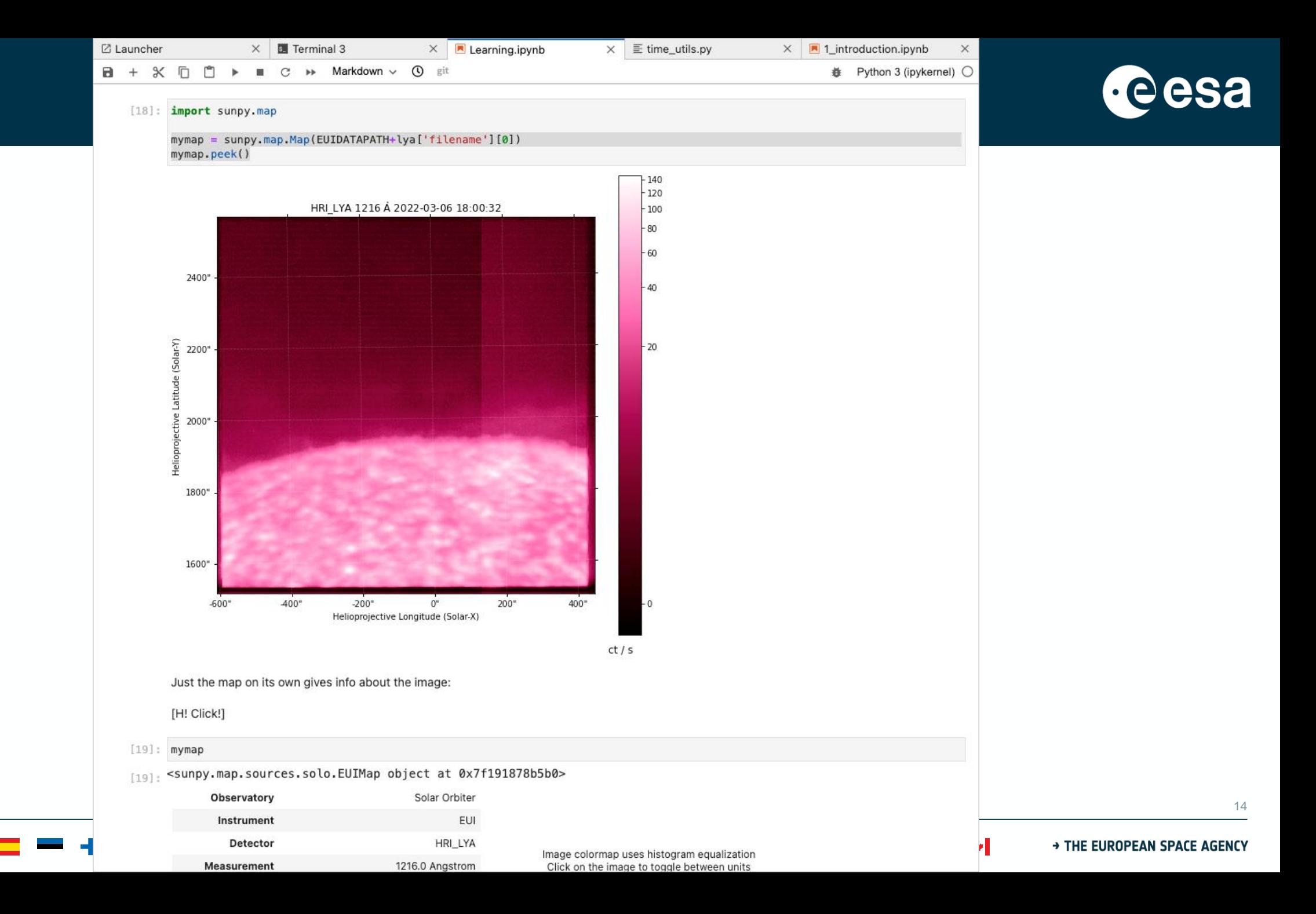

**TELEVISION** 

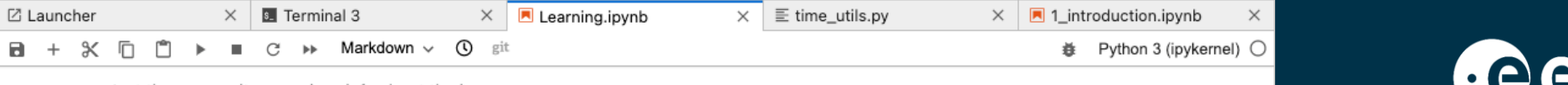

Just the map on its own gives info about the image:

[H! Click!]

- $[19]$ : mymap
- [19]: <sunpy.map.sources.solo.EUIMap object at 0x7f191878b5b0>

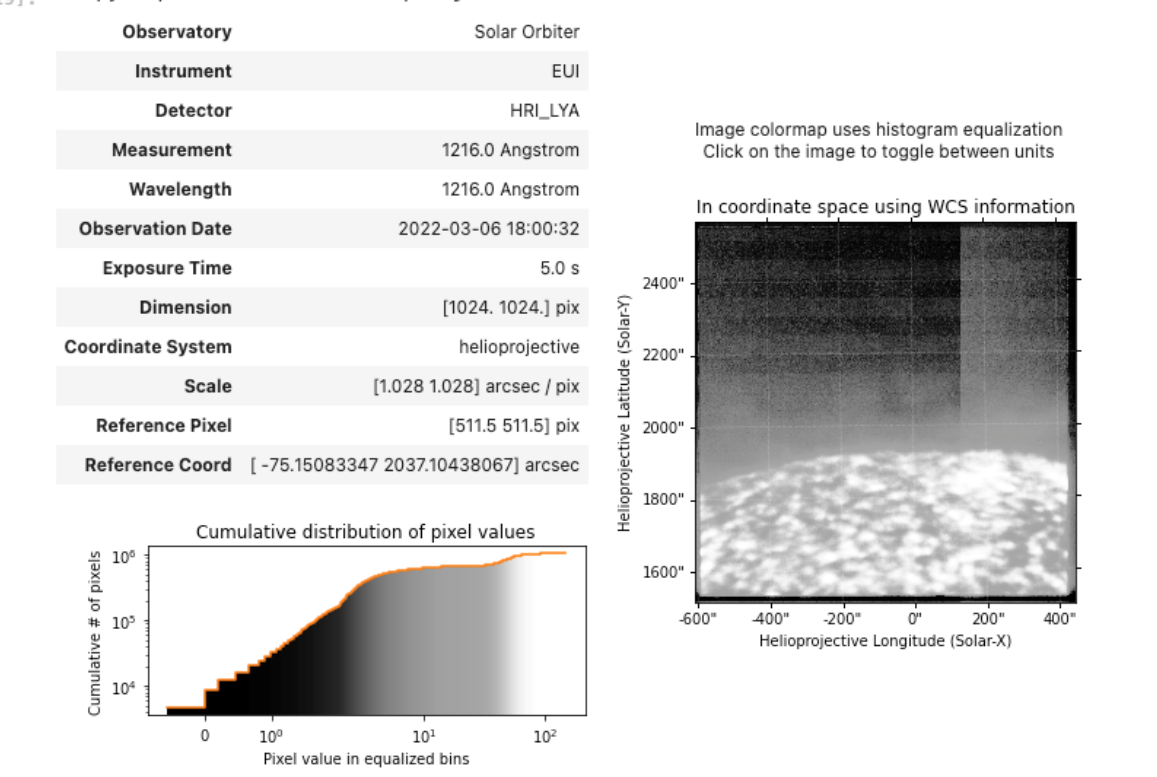

This following cell is supposed to give a lovely animation, but I couldn't get it working. It uses

#### %matplotlib notebook

or

%matplotlib widget

[20]: sequence = sunpy.map.Map([EUIDATAPATH+x for x in lya['filename']], sequence=True)

 $ani = sequence.plot(interval=1000)$ 

plt.show()

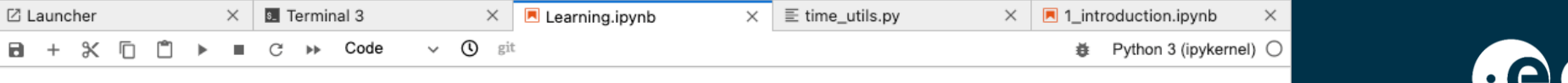

Just the map on its own gives info about the image:

#### [H! Click!]

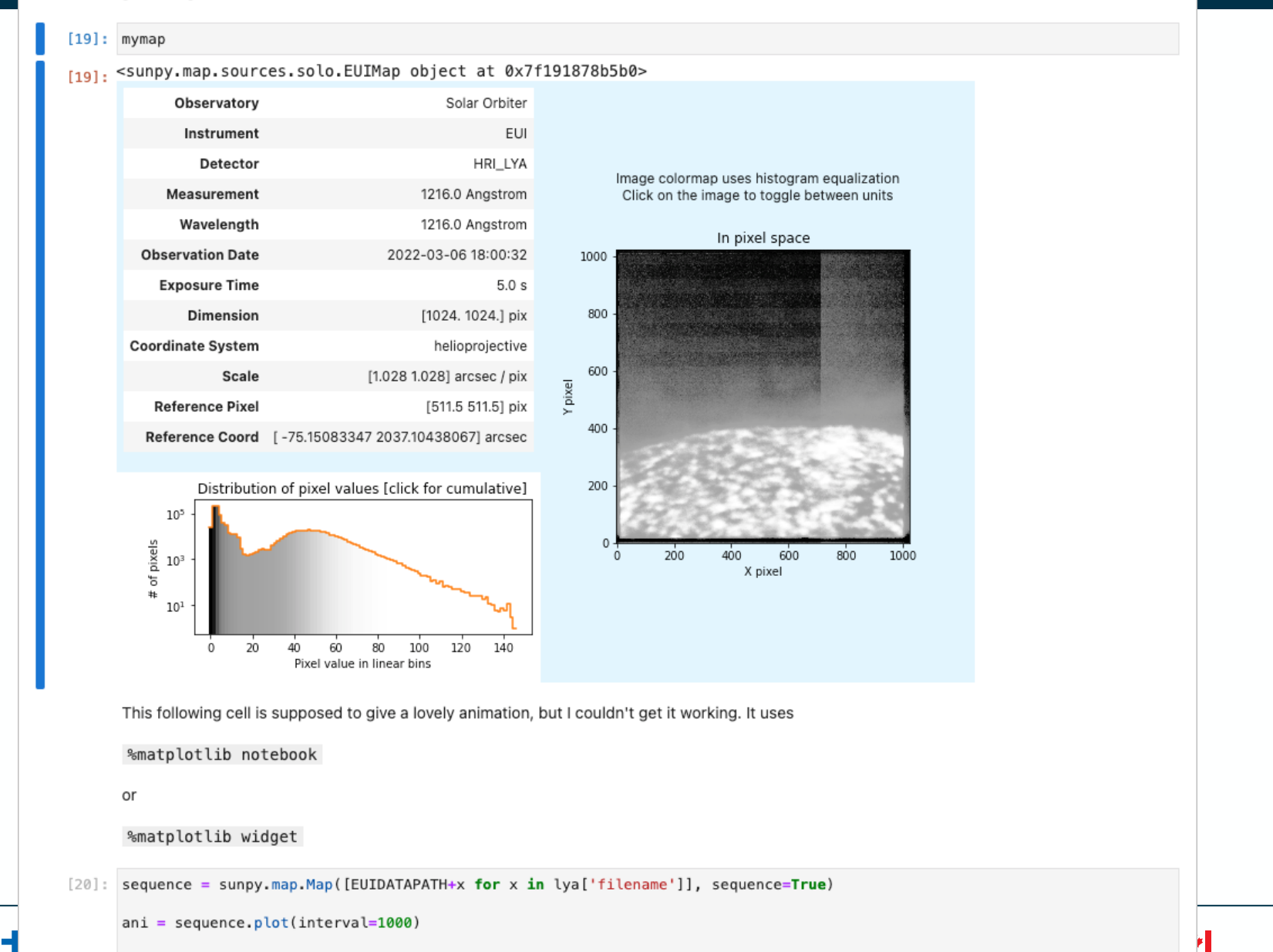

> THE EUROPEAN SPACE AGENCY

16

#### plt.show()

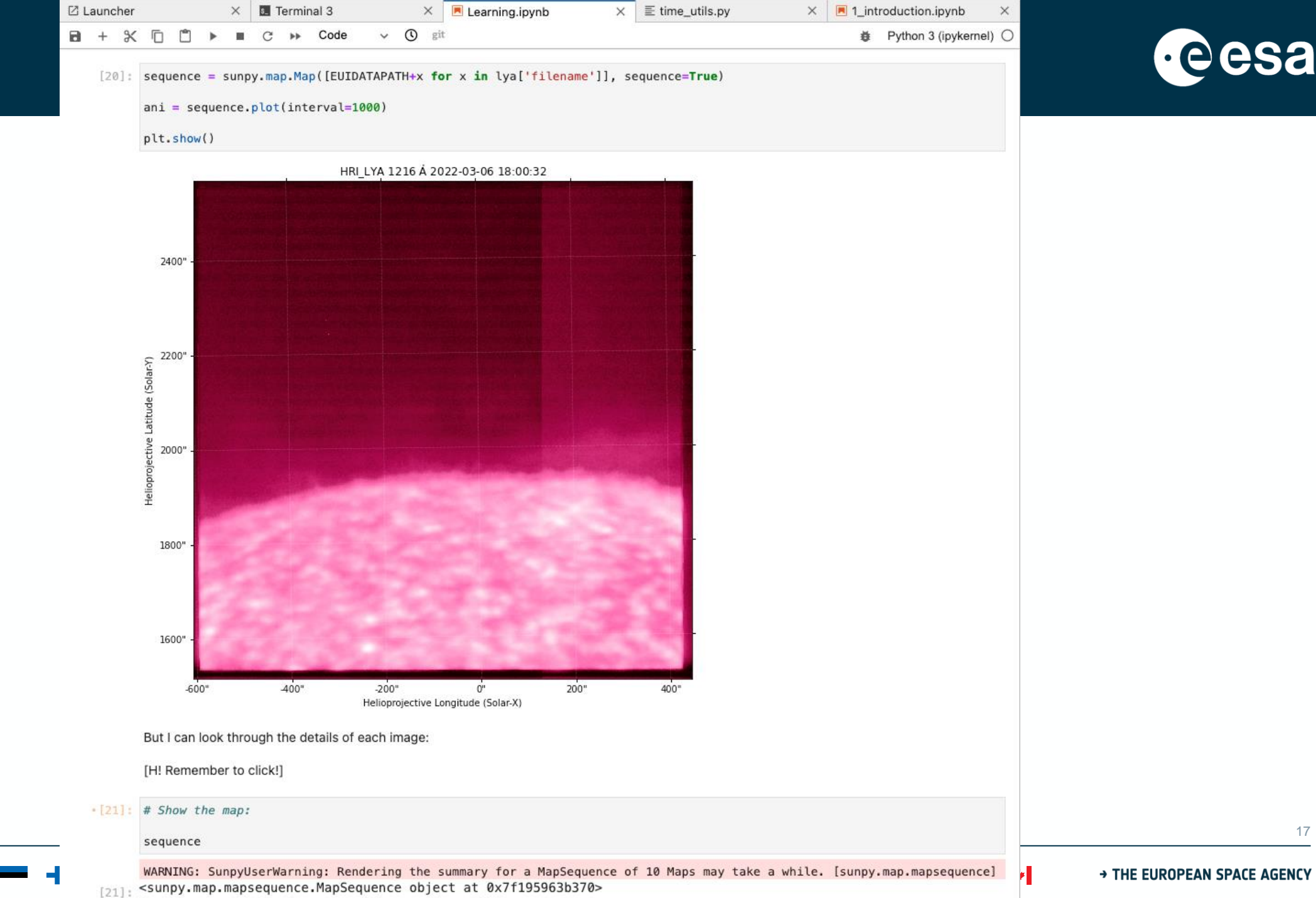

 $M - C$  $\mathcal{L}$  and  $\mathcal{L}$  and  $\mathcal{L}$  is the set of  $\mathcal{L}$  and  $\mathcal{L}$  is the set of  $\mathcal{L}$ 

a kara

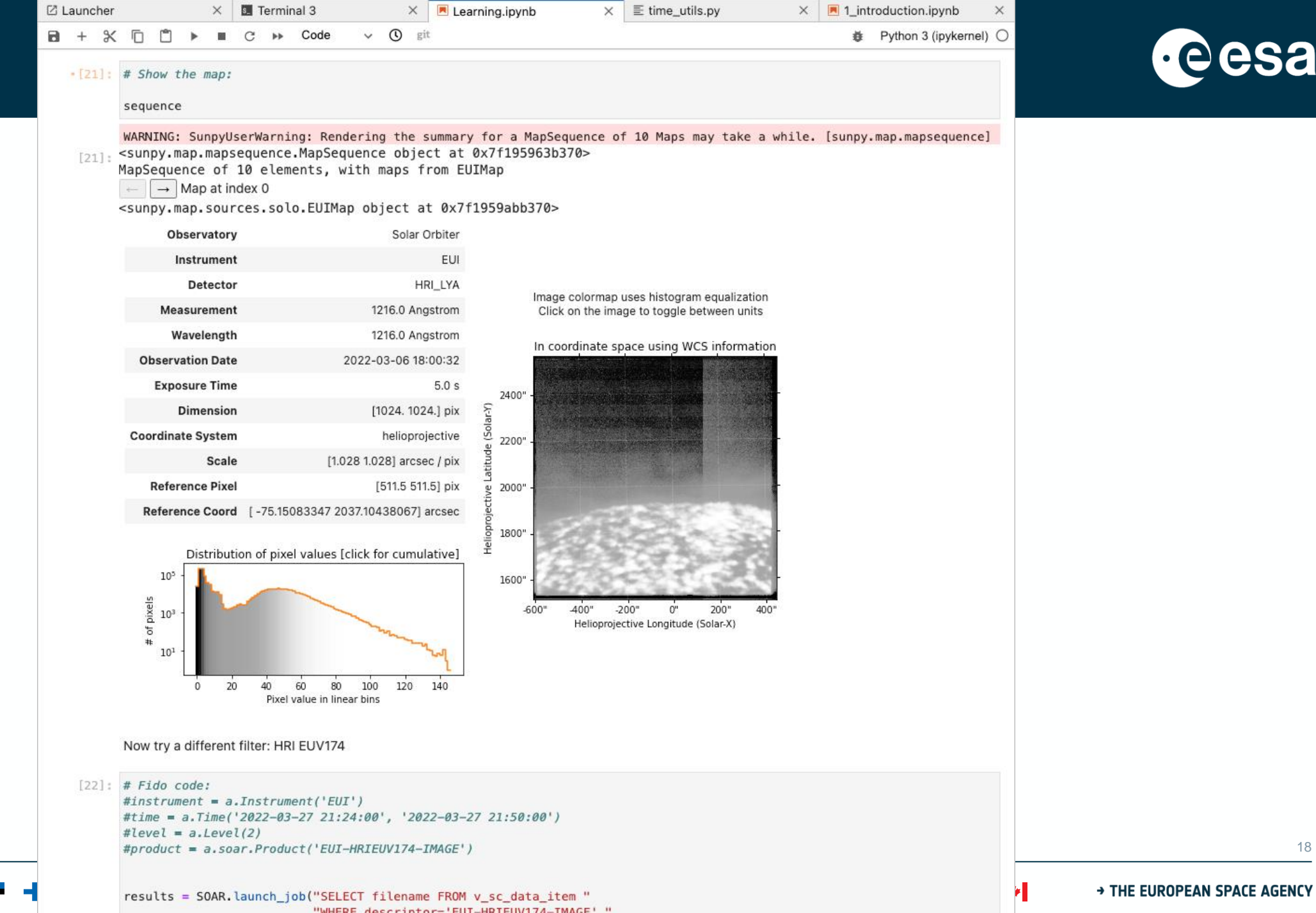

"WHERE descriptor='EUI-HRIEUV174-IMAGE' "

```
☑ Launcher
                         \times 3. Terminal 3
                                                                                       \times \equiv time_utils.py
                                                                                                                      \times | \blacksquare 1_introduction.ipynb
                                                                                                                                                     \times\times A Learning.ipynb
\Box + \mathbb{X} \Box \Box \triangleright \Box \Box \rightarrow \Box Code
                                                 \vee (i) git
                                                                                                                               缝 Python 3 (ipykernel) ○
            Now try a different filter: HRI EUV174
     [22]: # Fido code:
            #instrument = a.Instrument('EUI')#time = a.Time('2022-03-27 21:24:00', '2022-03-27 21:50:00')
            #level = a.Level(2)#product = a.soar.Product('EUI-HRIEUV174-IMAGE')
            results = SOAR. launch job("SELECT filename FROM v sc data item "
                                          "WHERE descriptor='EUI-HRIEUV174-IMAGE' "
                                         "AND begin_time>='2022-03-27 21:24:00' "
                                         "AND end_time<='2022-03-27 21:50:00' "
                                          "AND level='L2' "
                                         "ORDER BY filename"
            euv174 = results.get_results()euv174[22]: Table length=26
                                                        filename
```

```
object
```
solo\_L2\_eui-hrieuv174-image\_20220327T212410251\_V01.fits solo\_L2\_eui-hrieuv174-image\_20220327T212510251\_V01.fits solo\_L2\_eui-hrieuv174-image\_20220327T212610250\_V01.fits solo\_L2\_eui-hrieuv174-image\_20220327T212710431\_V01.fits solo\_L2\_eui-hrieuv174-image\_20220327T212810252\_V01.fits solo\_L2\_eui-hrieuv174-image\_20220327T212910252\_V01.fits solo\_L2\_eui-hrieuv174-image\_20220327T213010284\_V01.fits solo\_L2\_eui-hrieuv174-image\_20220327T213110252\_V01.fits solo\_L2\_eui-hrieuv174-image\_20220327T213210252\_V01.fits solo\_L2\_eui-hrieuv174-image\_20220327T213310252\_V01.fits

solo\_L2\_eui-hrieuv174-image\_20220327T214010253\_V01.fits solo\_L2\_eui-hrieuv174-image\_20220327T214110277\_V01.fits solo\_L2\_eui-hrieuv174-image\_20220327T214210252\_V01.fits solo\_L2\_eui-hrieuv174-image\_20220327T214310253\_V01.fits solo\_L2\_eui-hrieuv174-image\_20220327T214410253\_V01.fits solo\_L2\_eui-hrieuv174-image\_20220327T214510328\_V01.fits solo\_L2\_eui-hrieuv174-image\_20220327T214610255\_V01.fits solo\_L2\_eui-hrieuv174-image\_20220327T214710254\_V01.fits

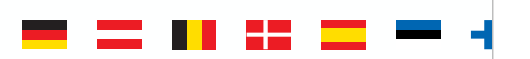

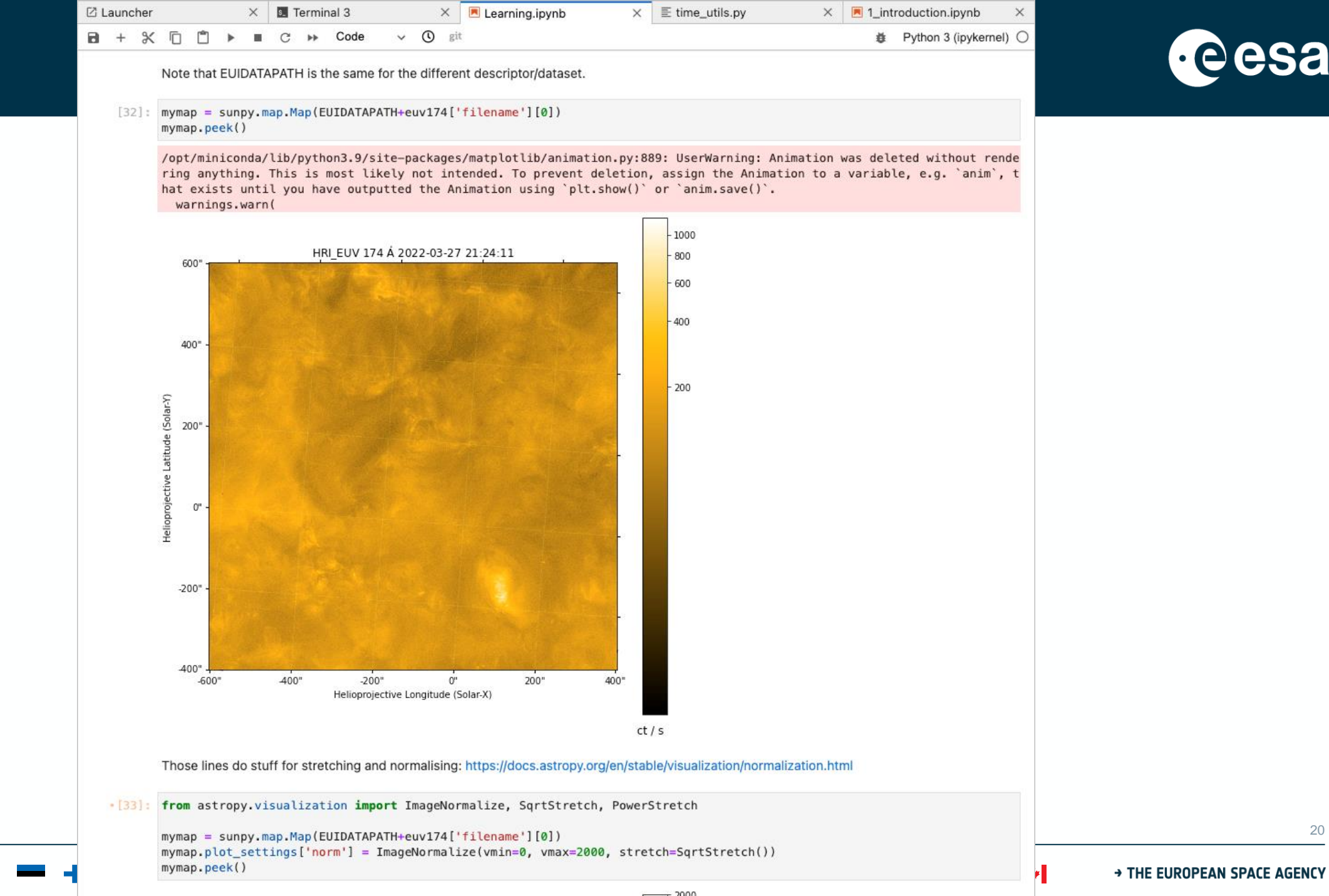

 $\sqrt{1}$  2000

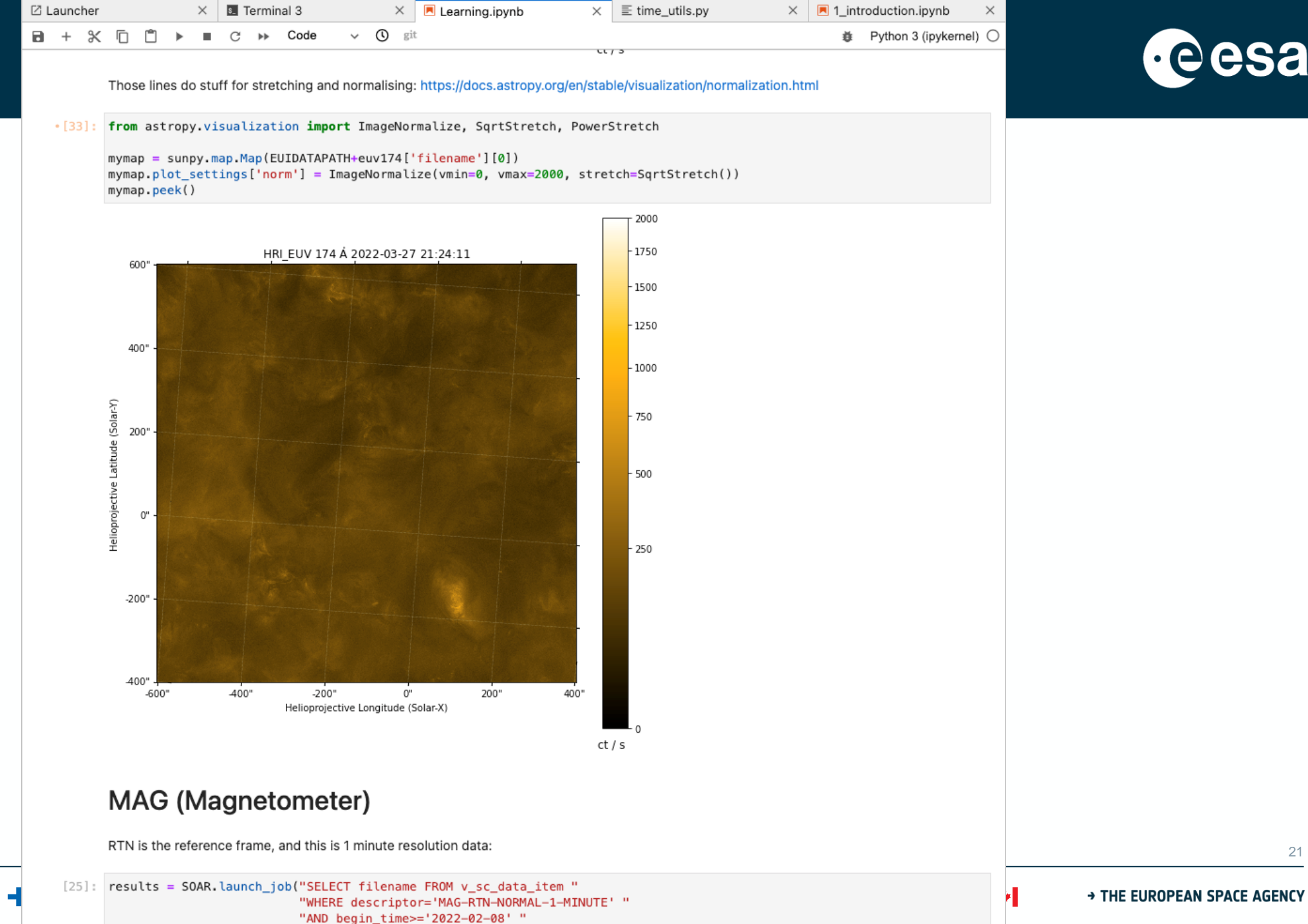

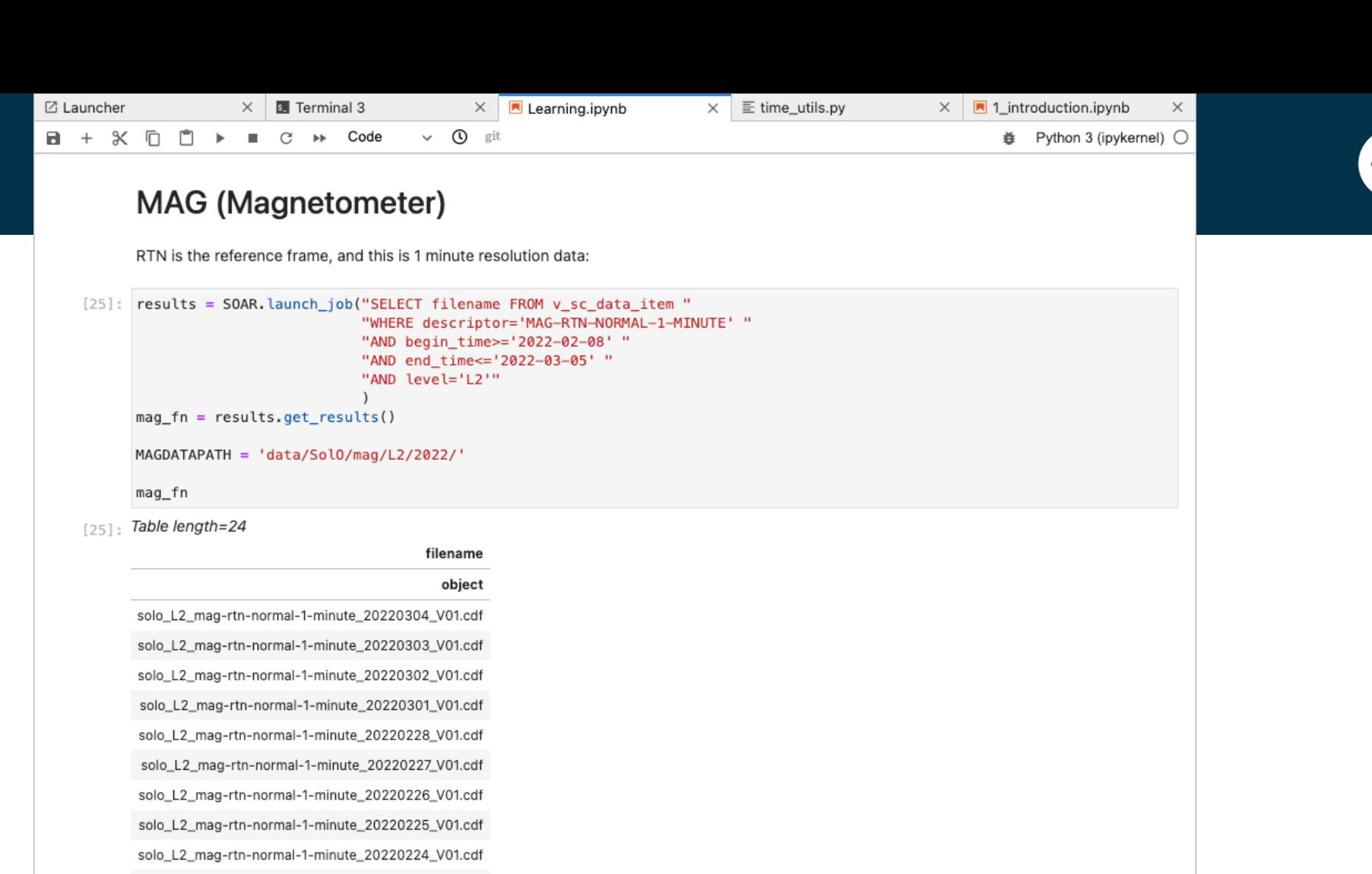

solo\_L2\_mag-rtn-normal-1-minute\_20220222\_V01.cdf

solo\_L2\_mag-rtn-normal-1-minute\_20220217\_V01.cdf solo\_L2\_mag-rtn-normal-1-minute\_20220216\_V01.cdf solo\_L2\_mag-rtn-normal-1-minute\_20220215\_V01.cdf solo\_L2\_mag-rtn-normal-1-minute\_20220214\_V01.cdf solo\_L2\_mag-rtn-normal-1-minute\_20220213\_V01.cdf solo\_L2\_mag-rtn-normal-1-minute\_20220212\_V01.cdf solo\_L2\_mag-rtn-normal-1-minute\_20220211\_V01.cdf solo\_L2\_mag-rtn-normal-1-minute\_20220210\_V01.cdf solo 12 mag-rtn-normal-1-minute 20220209 V01 cdf

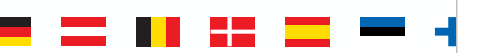

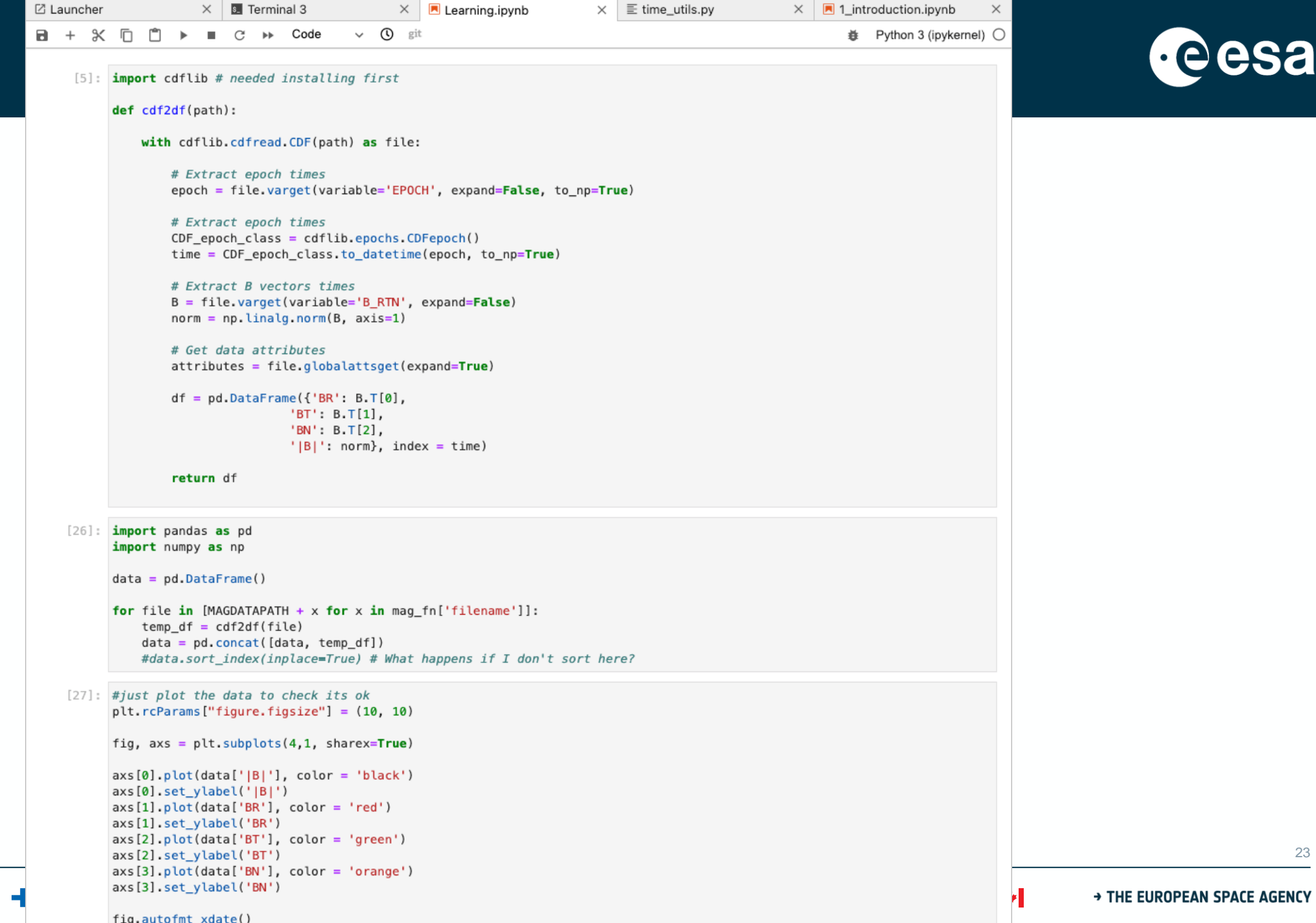

三三 日 出 三

a

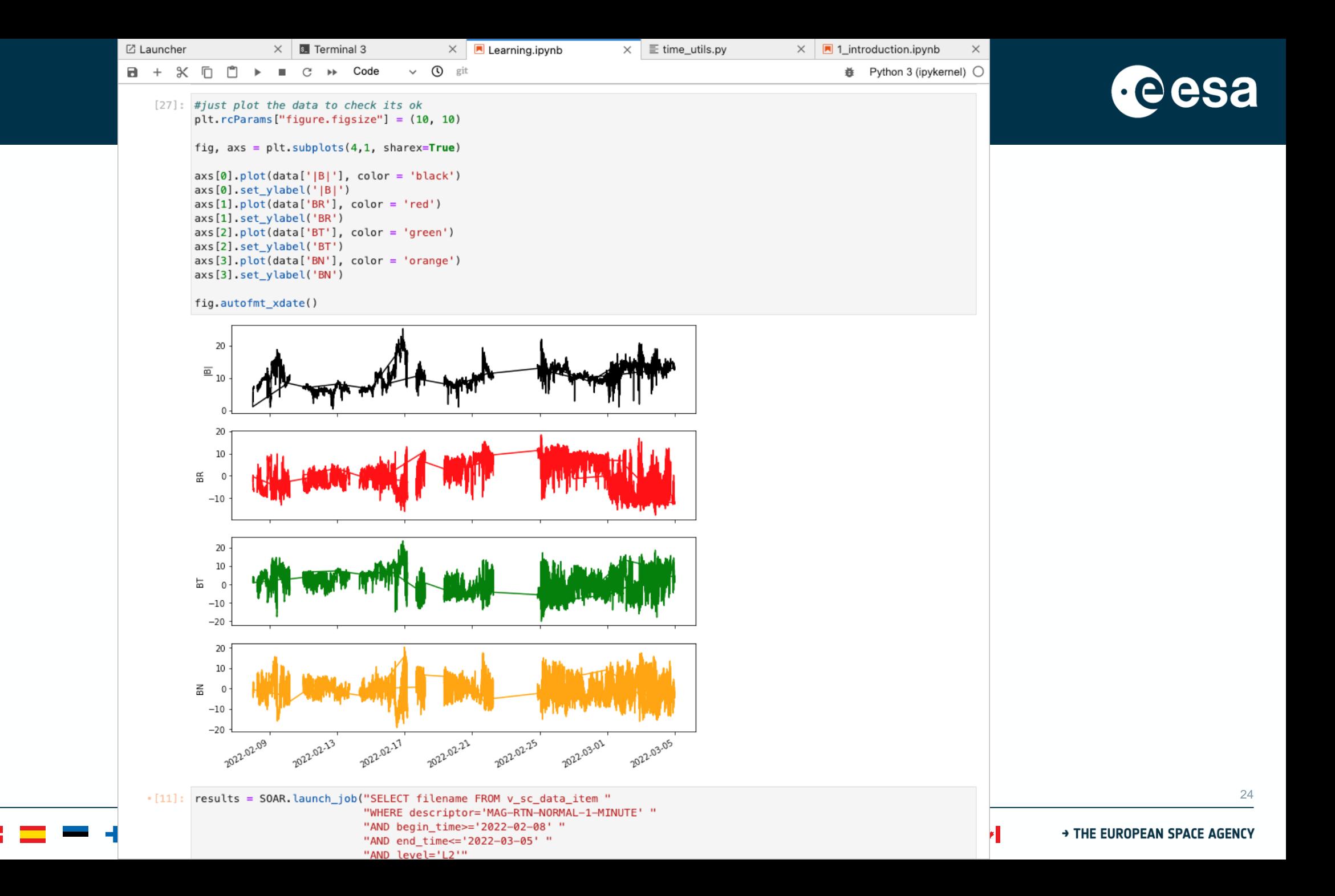

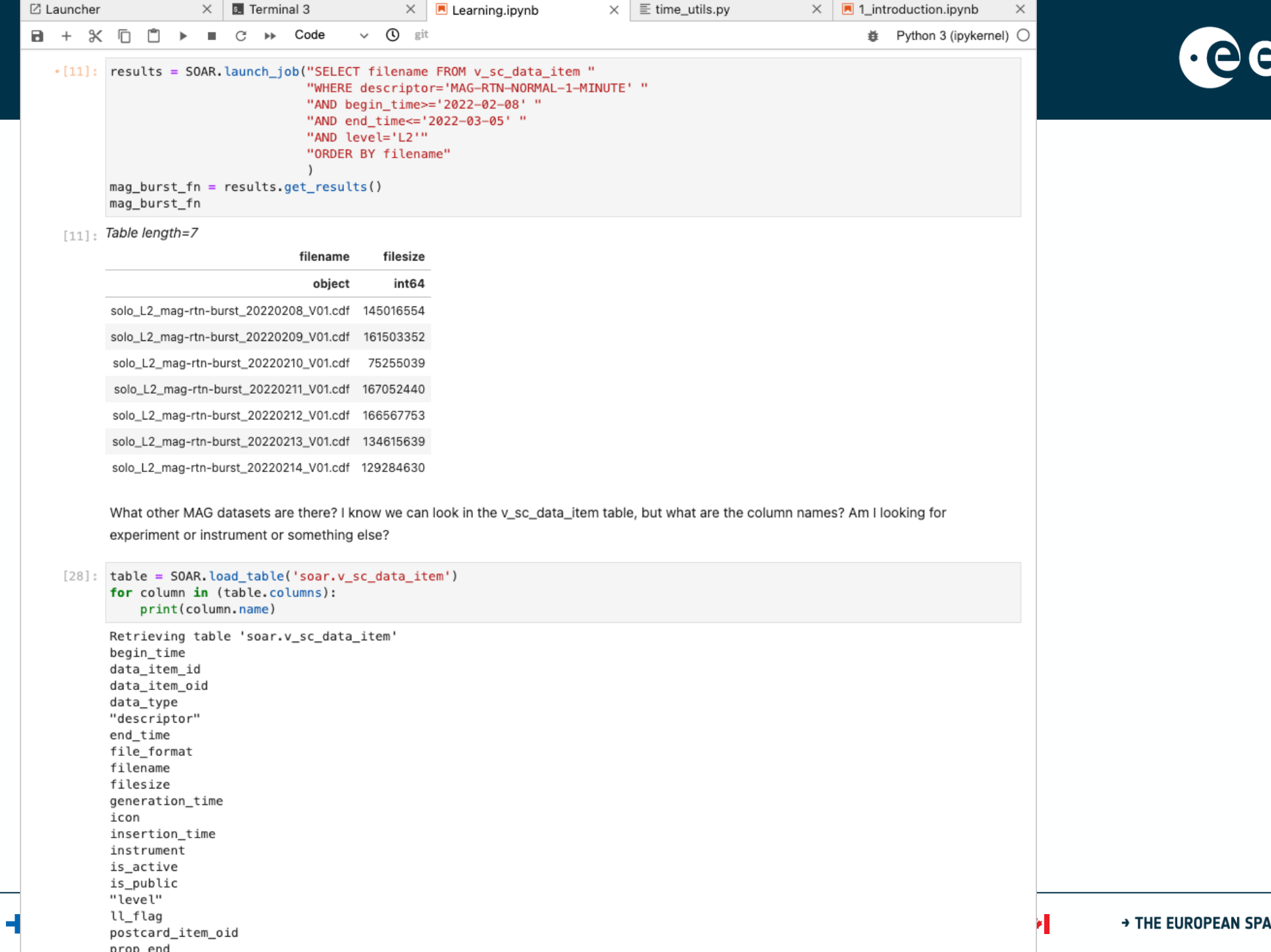

 25

sa

```
☑ Launcher
                        \times 3. Terminal 3
                                                     \times A Learning.ipynb
                                                                                  \times \equiv time_utils.py
                                                                                                               \times | \blacksquare 1_introduction.ipynb
                                                                                                                                           \timesa + ※ 百 自 ▶ ■ C ▶ Code
                                              \vee O git
                                                                                                                       姜 Python 3 (ipykernel) ○
    [29]: results = SOAR.launch_job("SELECT DISTINCT descriptor FROM v_sc_data_item "
                                       "WHERE instrument='MAG' "
                                       "AND level='L2'"
           mag_ds = results.get_results()mag_ds
    [29]: Table length=11
                           descriptor
                              object
                    MAG-VSO-NORMAL
                    MAG-RTN-NORMAL
           MAG-RTN-NORMAL-1-MINUTE
           MAG-VSO-NORMAL-1-MINUTE
                         MAG-RTN-LL
                     MAG-RTN-BURST
                    MAG-SRF-NORMAL
                         MAG-SRF-LL
                MAG-RTN-LL-1-MINUTE
                     MAG-VSO-BURST
                     MAG-SRF-BURST
    [30]: results = SOAR.launch_job("SELECT filename, filesize FROM v_sc_data_item "
                                       "WHERE descriptor='MAG-RTN-BURST' "
                                       "AND begin_time>='2022-02-08' "
                                       "AND end_time <= '2022-02-15' "
                                       "AND level='L2'"
           mag_burst_fn = results.get_results()
           mag_burst_fn
    [30]: Table length=7
                                      filename
                                                  filesize
                                        object
                                                   int64
           solo_L2_mag-rtn-burst_20220214_V01.cdf 129284630
           solo_L2_mag-rtn-burst_20220213_V01.cdf 134615639
           solo_L2_mag-rtn-burst_20220212_V01.cdf 166567753
           solo_L2_mag-rtn-burst_20220211_V01.cdf 167052440
           solo_L2_mag-rtn-burst_20220210_V01.cdf 75255039
           solo_L2_mag-rtn-burst_20220209_V01.cdf 161503352
```
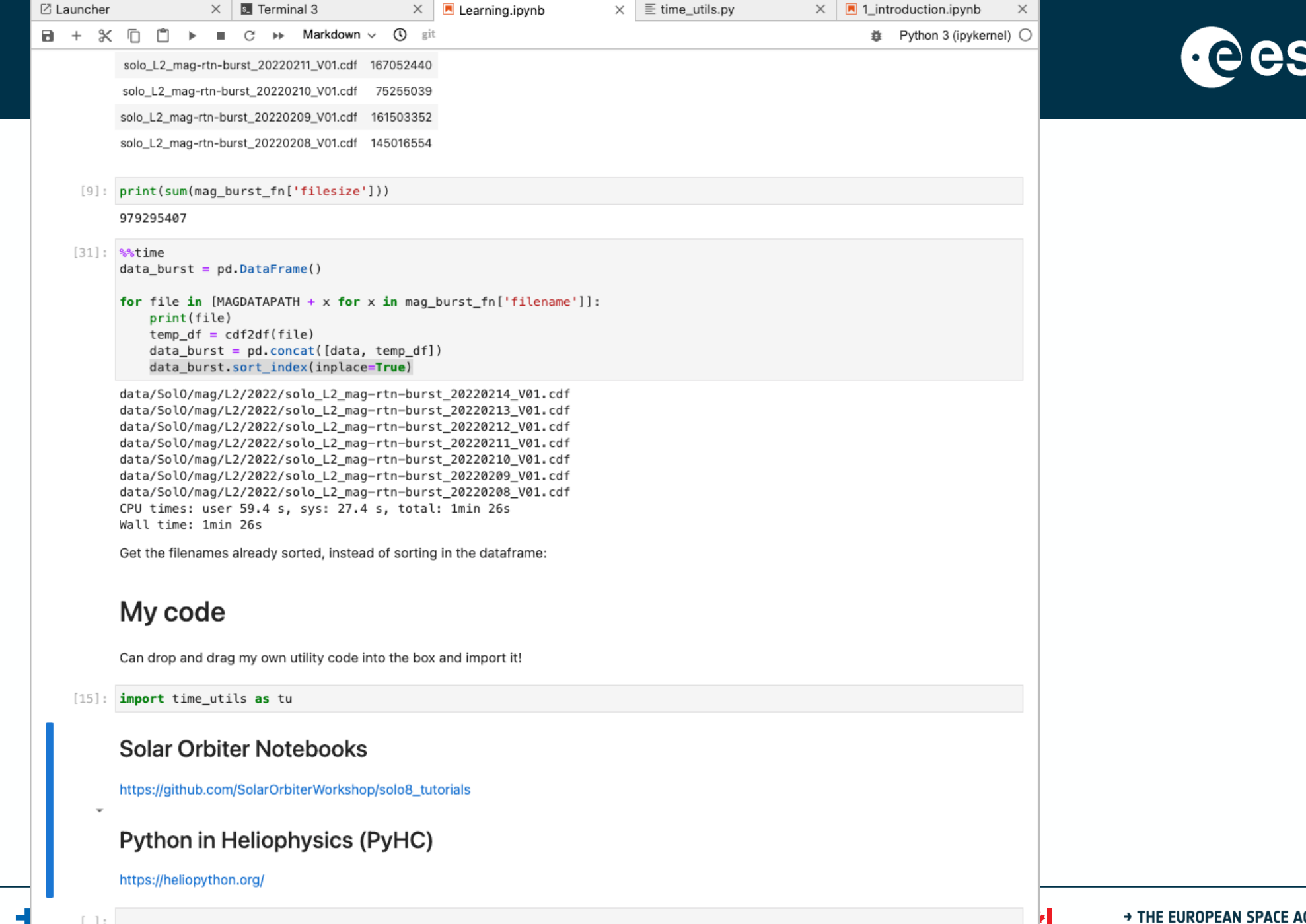

 $\sim$ 

= 11 H

 $\equiv$ 

27

a